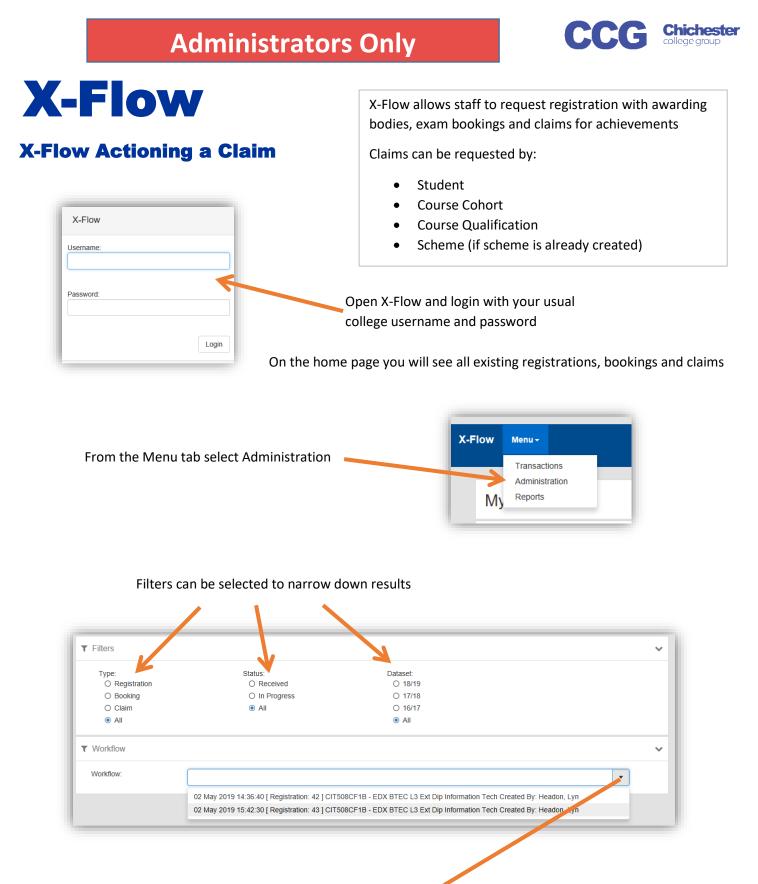

## Open the dropdown and select the transaction to be actioned

| Í | ▼ Workflow |                                                                                                  | ~ |  |
|---|------------|--------------------------------------------------------------------------------------------------|---|--|
| l | Workflow:  | 16 May 2019 12:07:55 [ Claim: 33 ] scheme booking - course not specified Created By: Headon, Lyn |   |  |

| Claim    33 (for dataset: 18/19)      Course:    scheme claim - course not specified      Scheme:    Scheme Two      Created By:    Headon Lyn      Date/Time Created:    16 May 2019 12:07:55      Urgent:    No      Campue Exams Team:    Chichester      Workflow Header Edit [Scheme Two]    Reset changes |                     | Workflow Header                                                                                                    | ~                                                                                                    |
|----------------------------------------------------------------------------------------------------|---------------------|----------------------------------------------------------------------------------------------------|----------------------------------------------------------------------------------------------------|
| Scheme  Scheme Two    Notes:                                                                                                    | the transaction and | Claim<br>Course:<br>Scheme:<br>Created By:<br>Date/Time Created:<br>Urgent:<br>Campus Exams Team:<br>Workflow Header Edit [Scheme Two]<br>Scheme:<br>Notes: | 33 (for dataset 18/19)<br>scheme claim - course not specified<br>Scheme Two<br>Headon, Lyn<br>16 May 2019 12 07:55<br>No<br>Chichester<br>Reset changes<br>Scheme Two<br>Chichester Campus |

The claim details and student grades for this claim are displayed here

| _        |                                                                                                | • • •                               | Save Transaction               | Use the traffic light status buttons to set<br>the transaction to Approved, Pending or<br>Rejected, the top buttons will set the<br>option for all students in the transaction |
|----------|------------------------------------------------------------------------------------------------|-------------------------------------|--------------------------------|----------------------------------------------------------------------------------------------------|
|          | Name:<br>DOB:                                                                                  | Being Claimed for this              | Comment                        | The status of individual students can be changed                                                                                                    |
|          | Gender:<br>Ethnichy:<br>Postcode:<br>ULN:<br>ALS Needs:<br>Candidate<br>No.:                   | unit 2: A                           |                                | Comments can be added to the comments<br>box, Click Apply text to add the comment                                                                                              |
| lassa ma |                                                                                                | • •                                 | Comment                        |                                                                                                    |
| 8        | Name:<br>DOB:<br>Gender:<br>Ethnicity:<br>Postcode:<br>ULN:<br>ALS Needs:<br>Candidate<br>No.: | Being Claimed for this<br>unit 2: A | s Student / Scheme Scheme Two: |                                                                                                    |
| Once     | No.:                                                                                           | e complete click Save               | Transaction                    |                                                                                                    |

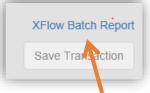

After clicking Save Transaction a report link appears above the Save Transaction Button, this can be saved or printed as required

If all students have been approved or rejected the transaction will be removed from the Workflow list. However if there are any students pending the transactions will remain in the list, with just pending students requiring action